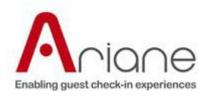

# **IPKV3 Process**

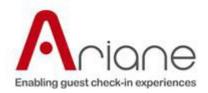

## **Table of Contents**

| Introduction                 | 2 |
|------------------------------|---|
| Objective                    | 2 |
| Context                      | 2 |
| Intended Audience            | 2 |
| IPKV3 Welcome Package        | 3 |
| General Documentation        | 3 |
| Technical Documentation      | 4 |
| IPKV3 Implementation Process | 4 |

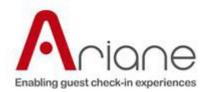

## Introduction

## **Objective**

This document explains the steps a PMS need to do in order to implement Ariane IPKV3 Interface.

#### **Context**

We have many requests from PMS's that are interested in implementing Ariane IPKV3 Interface. The IPKV3 Client Welcome Package sent to our PMS partners does not contain a clear document with the implementation steps, doing so we decide to develop this document containing the step, to fix this issue.

## **Intended Audience**

Jonas Kouassi

Ioan Tirla

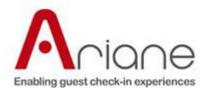

### **IPKV3 Welcome Package**

#### **Ariane Mission**

Ariane provides kiosk installed in the hotel's lobby that offer the guests to walk in, check in, check out in a hotel. **Allegro V5** is the software installed on kiosks that take care of all the processes.

Ariane provides also online check in, check out to handle all arrivals and departures from a hotel. **Allegro V6** runs on Microsoft Azure Cloud and is the online software that takes care of all online processes.

In both cases, Ariane deliver a room key card to the guests.

You can choose to be compatible with Allegro V5 and/or Allegro V6.

It is important to understand that many messages are common to **Allegro V5** and **Allegro V6**. Implementing both at the same time would be more efficient long term.

#### **Important information**

PMS is responsible to generate and store the invoice at check or check out depending on the hotel processes. The invoice has to be send to the customer by email from PMS.

The invoice process is the following for walk in or check in:

| Kiosk or Online                                                                                                    | PMS                                                                                                    |
|----------------------------------------------------------------------------------------------------|----------------------------------------------------------------------------------------------------|
| Ariane get the PMS invoice information using message <b>GetInvoices</b>                                                                                                    | The PMS returns the invoice information that contains also the invoice address.                                                                                                    |
| Guest is offered to change the invoice email address and Ariane updates the guest email address using message <b>UpdateInvoiceAddress</b>                                         | The PMS will update the invoice address on the reservation.                                                                                                    |
| At check in or check out time, depending when the hotel wants the invoice to be generated, Ariane send <b>ConfirmArrival</b> or <b>ConfirmDeparture</b> message.                  | The PMS will proceed to check in or check out, will generate the invoice and send it to the guest using the previous set invoice email address. If no email address is found on the reservation PMS has to send a notification to the desk that will find a way to give the invoice to the guest. |
| During installation we need to set the kiosk to display a text message to tell the guest how long it will take to receive his invoice. Example (in a few minutes, tomorrow, etc.) | PMS has to communicate us how long it will take to send the invoice to the guest.                                                                                                    |

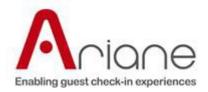

#### **General Documentation**

- ✓ Welcome To IPK V3 The purpose of this document is to present a general overview of the business logic behind the IPK V3 interface.
- ✓ Data Flow IPK V3 Allegro V5 Contains Kiosk Walk In, Check In and Check Out flows.
- ✓ Data Flow IPK V3 eCI\_eCO Contains Kiosk Web Walk In, Web Check In and Web Check Out flows.

#### **Technical Documentation**

- ✓ Documentation Technical documentation generated from our IPV3 project annotations
- ✓ ReservationService The purpose of these documents is to provide the specifications of the interface allowing the PMS to notify us about different actions from the PMS.
- ✓ Test Client The purpose of this application is to help testing the IPKV3 integration.
- ✓ WebService This is a sample web service created by us. The web service created by our PMS partners should work similar to this one.
- ✓ WebService Schema Files This folder contains the web service schema files from our sample web service.
- ✓ Versions Evolution This document contains the evolution of our IPKV3 Interface.

#### **IPKV3 Implementation Process**

The goal of this paragraph is to explain what you need to do in order to implement the IPKV3 Interface functionalities in your PMS.

#### Allegro V5 Kiosk WalkIn/CheckIn/CheckOut/Inhouse

After reading the documentation, you will need to develop a SOAP web service similar with our sample web service that you can find in the **WebService** folder. This web service developed by you will be a layer of communication between us and your PMS. When starting your web service development you will need to use **Technical Documentation\WebService Schema Files** and **Technical Documentation\Documentation** folders to get the information regarding requests, responses, classes and properties.

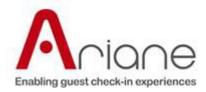

Once you have developed at least one request on your SOAP web service, you can test your response(s) using the **Technical Documentation\Test Client** application received from us, that can be used to send request(s) to your we service. If you fell, its needed we can provide the source code of our **Test Client** application, which is written using .NET Framework and c#.

## Allegro V6 Online

Two ways of communication are required to run Allegro V6 Online service. First way is PMS to Ariane to synchronize PMS reservation with Ariane. Second way is Ariane to PMS where we update the guest reservation information in PMS.

#### Online CheckIn/CheckOut (PMS -> Ariane)

For online check in and check out you will need to push the reservations on our Azure SOAP web service. To know how to implement use the pdf document **Ariane Reservation Notification Service** from **Technical Documentation Reservation Service** folder.

You can consume our web service directly on your PMS or you can create a new layer (ex: web service, win service, WCF, etc.) between your PMS and our web service. You can find all the information regarding this topic in **Technical Documentation**\ReservationService folder.

#### Online CheckIn/CheckOut (Ariane -> PMS)

Guest has an access to a scenario to prepare his arrival at the hotel. On each pages we get information from the PMS and we update the PMS with information filled in by the guest.